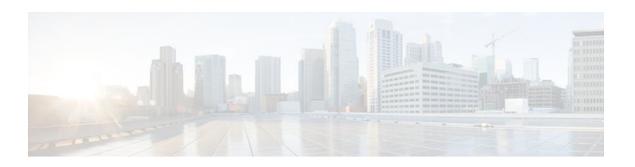

# **Monitoring and Maintaining IP Multicast**

#### Last Updated: December 21, 2011

This module describes many ways to monitor and maintain an IP multicast network, such as

- displaying which neighboring multicast routers are peering with the local router
- · displaying multicast packet rates and loss information
- tracing the path from a source to a destination branch for a multicast distribution tree
- displaying the contents of the IP multicast routing table, information about interfaces configured for PIM, the PIM neighbors discovered by the router, and contents of the IP fast-switching cache
- · clearing caches, tables, and databases
- monitoring the delivery of IP multicast packets and being alerted if the delivery fails to meet certain parameters (IP multicast heartbeat)
- using session description and announcement protocols and applications to assist the advertisement of
  multicast multimedia conferences and other multicast sessions and communicating the relevant session
  setup information to prospective participants (SAP listener support)
- storing IP multicast packet headers in a cache and displaying them to find out information such as who is sending IP multicast packets to what groups and any multicast forwarding loops in your network
- using managed objects to remotely monitor and configure PIM using Simple Network Management Protocol (SNMP)
- · disabling fast switching of IP multicast in order to log debug messages
- Finding Feature Information, page 1
- Prerequisites for Monitoring and Maintaining IP Multicast, page 2
- Information About Monitoring and Maintaining IP Multicast, page 2
- How to Monitor and Maintain IP Multicast, page 4
- Configuration Examples for Monitoring and Maintaining IP Multicast, page 13
- Additional References, page 17
- Feature Information for Monitoring and Maintaining IP Multicast, page 18

# **Finding Feature Information**

Your software release may not support all the features documented in this module. For the latest feature information and caveats, see the release notes for your platform and software release. To find information

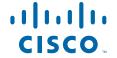

about the features documented in this module, and to see a list of the releases in which each feature is supported, see the Feature Information Table at the end of this document.

Use Cisco Feature Navigator to find information about platform support and Cisco software image support. To access Cisco Feature Navigator, go to <a href="https://www.cisco.com/go/cfn">www.cisco.com/go/cfn</a>. An account on Cisco.com is not required.

# **Prerequisites for Monitoring and Maintaining IP Multicast**

- Before performing the tasks in this module, you should be familiar with the concepts described in the "IP Multicast Technology Overview" module.
- You must also have enabled IP multicast and have Protocol Independent Multicast (PIM) configured and running on your network. Refer to the "Configuring Basic IP Multicast" module.

# Information About Monitoring and Maintaining IP Multicast

- IP Multicast Heartbeat, page 2
- Session Announcement Protocol (SAP), page 2
- PIM MIB Extensions for SNMP Traps for IP Multicast, page 3

### **IP Multicast Heartbeat**

The IP Multicast Heartbeat feature enables you to monitor the delivery of IP multicast packets and to be alerted if the delivery fails to meet certain parameters.

Although you could alternatively use MRM to monitor IP multicast, you can perform the following tasks with IP multicast heartbeat that you cannot perform with MRM:

- Generate an SNMP trap
- Monitor a production multicast stream

When IP multicast heartbeat is enabled, the router monitors IP multicast packets destined for a particular multicast group at a particular interval. If the number of packets observed is less than a configured minimum amount, the router sends an SNMP trap to a specified network management station to indicate a loss of heartbeat exception.

The **ip multicast heartbeat** command does not create a heartbeat if there is no existing multicast forwarding state for *group* in the router. This command will not create a multicast forwarding state in the router. Use the **ip igmp static-group**commandon the router or on a downstream router to force forwarding of IP multicast traffic. Use the **snmp-server host ipmulticast** command to enable the sending of IP multicast traps to specific receiver hosts. Use the **debug ip mhbeat**command to debug the Multicast Heartbeat feature.

### **Session Announcement Protocol (SAP)**

Session Announcement Protocol (SAP) listener support is needed to use session description and announcement protocols and applications to assist the advertisement of multicast multimedia conferences and other multicast sessions and to communicate the relevant session setup information to prospective participants.

Sessions are described by the Session Description Protocol (SDP), which is defined in RFC 2327. SDP provides a formatted, textual description of session properties (for example, contact information, session

lifetime, and the media) being used in the session (for example, audio, video, and whiteboard) with their specific attributes such as time-to-live (TTL) scope, group address, and User Datagram Protocol (UDP) port number.

Many multimedia applications rely on SDP for session descriptions. However, they may use different methods to disseminate these session descriptions. For example, IP/TV relies on the web to disseminate session descriptions to participants. In this example, participants must know of a web server that provides the session information.

MBONE applications (for example, vic, vat, and wb) and other applications rely on multicast session information sent throughout the network. In these cases, SAP is used to transport the SDP session announcements. SAP Version 2 uses the well-known session directory multicast group 224.2.127.254 to disseminate SDP session descriptions for global scope sessions and group 239.255.255.255 for administrative scope sessions.

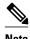

The Session Directory (SDR) application is commonly used to send and receive SDP/SAP session announcements.

## **PIM MIB Extensions for SNMP Traps for IP Multicast**

Protocol Independent Multicast (PIM) is an IP multicast routing protocol used for routing multicast data packets to multicast groups. RFC 2934 defines the PIM MIB for IPv4, which describes managed objects that enable users to remotely monitor and configure PIM using Simple Network Management Protocol (SNMP).

PIM MIB extensions introduce the following new classes of PIM notifications:

- neighbor-change--This notification results from the following conditions:
  - A router's PIM interface is disabled or enabled (using the **ip pim** command in interface configuration mode)
  - A router's PIM neighbor adjacency expires (defined in RFC 2934)
- rp-mapping-change--This notification results from a change in the rendezvous point (RP) mapping information due to either Auto-RP messages or bootstrap router (BSR) messages.
- invalid-pim-message--This notification results from the following conditions:
  - An invalid (\*, G) Join or Prune message is received by the device (for example, when a router receives a Join or Prune message for which the RP specified in the packet is not the RP for the multicast group)
  - An invalid PIM register message is received by the device (for example, when a router receives a register message from a multicast group for which it is not the RP)
- Benefits of PIM MIB Extensions, page 3

#### **Benefits of PIM MIB Extensions**

PIM MIB extensions:

- Allow users to identify changes in the multicast topology of their network by detecting changes in the RP mapping.
- Provide traps to monitor the PIM protocol on PIM-enabled interfaces.
- Help users identify routing issues when multicast neighbor adjacencies expire on a multicast interface.

• Enable users to monitor RP configuration errors (for example, errors due to flapping in dynamic RP allocation protocols like Auto-RP).

### **How to Monitor and Maintain IP Multicast**

- Displaying Multicast Peers Packet Rates and Loss Information and Tracing a Path, page 4
- Displaying IP Multicast System and Network Statistics, page 5
- Clearing IP Multicast Routing Table or Caches, page 6
- Monitoring IP Multicast Delivery Using IP Multicast Heartbeat, page 8
- Advertising Multicast Multimedia Sessions Using SAP Listener, page 9
- Disabling Fast Switching of IP Multicast, page 10
- Enabling PIM MIB Extensions for IP Multicast, page 12

# Displaying Multicast Peers Packet Rates and Loss Information and Tracing a Path

Monitor IP multicast routing when you want to know which neighboring multicast routers are peering with the local router, what the multicast packet rates and loss information are, or when you want to trace the path from a source to a destination branch for a multicast distribution tree.

#### **SUMMARY STEPS**

- 1. enable
- **2. mrinfo** [host-name | host-address] [source-address | interface]
- **3. mstat** {source-name | source-address} [destination-name | destination-address] [group-name | group-address]
- **4. mtrace** {source-name | source-address} [destination-name | destination-address] [group-name | group-address]

|        | Command or Action                                              | Purpose                                                                                     |
|--------|----------------------------------------------------------------|---------------------------------------------------------------------------------------------|
| Step 1 | enable                                                         | Enables privileged EXEC mode.                                                               |
|        |                                                                | Enter your password if prompted.                                                            |
|        | Example:                                                       |                                                                                             |
|        | Router> enable                                                 |                                                                                             |
| Step 2 | mrinfo [host-name   host-address] [source-address   interface] | (Optional) Queries which neighboring multicast routers are "peering" with the local router. |
|        | Example:                                                       |                                                                                             |
|        | Router# mrinfo                                                 |                                                                                             |

|        | Command or Action                                                                                                  | Purpose                                                                                             |
|--------|----------------------------------------------------------------------------------------------------|----------------------------------------------------------------------------------------------------|
| Step 3 | mstat {source-name   source-address} [destination-name   destination-address] [group-name   group-address]         | (Optional) Displays IP multicast packet rate and loss information.                                  |
|        | Example:                                                                                                    |                                                                                                    |
|        | Router# mstat allsource                                                                                            |                                                                                                    |
| Step 4 | <b>mtrace</b> {source-name   source-address} [destination-name   destination-address] [group-name   group-address] | (Optional) Traces the path from a source to a destination branch for a multicast distribution tree. |
|        | Example:                                                                                                    |                                                                                                    |
|        | Router# mtrace allsource                                                                                           |                                                                                                    |

## **Displaying IP Multicast System and Network Statistics**

Display IP multicast system statistics to show the contents of the IP multicast routing table, information about interfaces configured for PIM, the PIM neighbors discovered by the router, contents of the IP fast-switching cache, and the contents of the circular cache header buffer.

#### **SUMMARY STEPS**

- 1. enable
- **2. ping** [group-name | group-address]
- **3. show ip mroute** [group-address | group-name] [source-address | source-name] [type number] [summary] [count] [active kbps]
- **4.** show ip pim interface [type number] [df | count] [rp-address] [detail]
- **5. show ip pim neighbor** [type number]
- **6. show ip pim rp** [**mapping** | **metric**] [*rp-address*]
- 7. **show ip rpf** { source-address | source-name } [**metric**]

|        | Command or Action | Purpose                          |
|--------|-------------------|----------------------------------|
| Step 1 | enable            | Enables privileged EXEC mode.    |
|        |                   | Enter your password if prompted. |
|        | Example:          |                                  |
|        | Router> enable    |                                  |

|        | Command or Action                                                                                                    | Purpose                                                                                                    |
|--------|----------------------------------------------------------------------------------------------------|----------------------------------------------------------------------------------------------------|
| Step 2 | ping [group-name   group-address]                                                                                        | (Optional) Sends an ICMP echo request message to a multicast group address or group name.                                                            |
|        | Example:                                                                                                    |                                                                                                    |
|        | Router# ping cbone-audio                                                                                                 |                                                                                                    |
| Step 3 | show ip mroute [group-address   group-name] [source-address   source-name] [type number] [summary] [count] [active kbps] | (Optional) Displays the contents of the IP multicast routing table.                                                                                  |
|        | Example:                                                                                                    |                                                                                                    |
|        | Router# show ip mroute cbone-audio                                                                                       |                                                                                                    |
| Step 4 | show ip pim interface [type number] [df   count] [rp-address] [detail]                                                   | (Optional) Displays information about interfaces configured for PIM.                                                                                 |
|        | Example:                                                                                                    |                                                                                                    |
|        | Router# show ip pim interface gigabitethernet1/0/0 detail                                                                |                                                                                                    |
| Step 5 | show ip pim neighbor [type number]                                                                                       | (Optional) Lists the PIM neighbors discovered by the router.                                                                                         |
|        | Example:                                                                                                    |                                                                                                    |
|        | Router# show ip pim neighbor                                                                                             |                                                                                                    |
| Step 6 | show ip pim rp [mapping   metric] [rp-address]                                                                           | (Optional) Displays the RP routers associated with a sparse mode multicast group.                                                                    |
|        | Example:                                                                                                    |                                                                                                    |
|        | Router# show ip pim rp metric                                                                                            |                                                                                                    |
| Step 7 | show ip rpf {source-address   source-name} [metric]                                                                      | (Optional) Displays how the router is doing RPF (that is, from the unicast routing table, DVMRP routing table, or static mroutes). Also displays the |
|        | Example:                                                                                                    | unicast routing metric.                                                                                                    |
|        | Router# show ip rpf 172.16.10.13                                                                                         |                                                                                                    |

# **Clearing IP Multicast Routing Table or Caches**

Clear IP multicast caches and tables to delete entries from the IP multicast routing table, the Auto-RP cache, the IGMP cache, and the caches of Catalyst switches. When these entries are cleared, the information is refreshed by being relearned, thus eliminating any incorrect entries.

#### **SUMMARY STEPS**

- 1. enable
- **2. clear ip mroute** {\* | group-name [source-name | source-address] | group-address [source-name | source-address]}
- 3. clear ip pim auto-rp rp-address
- **4. clear ip igmp group** [group-name | group-address | interface-type interface-number]
- **5. clear ip cgmp** [interface-type interface-number]

|        | Command or Action                                                                                                    | Purpose                                                                   |
|--------|----------------------------------------------------------------------------------------------------|---------------------------------------------------------------------------|
| Step 1 | enable                                                                                                    | Enables privileged EXEC mode.                                             |
|        |                                                                                                    | Enter your password if prompted.                                          |
|        | Example:                                                                                                    |                                                                           |
|        | Router> enable                                                                                                    |                                                                           |
| Step 2 | <b>clear ip mroute</b> {*   group-name [source-name   source-address]   group-address [source-name   source-address]} | (Optional) Deletes entries from the IP multicast routing table.           |
|        | Example:                                                                                                    |                                                                           |
|        | Router# clear ip mroute 224.2.205.42 228.3.0.0                                                                        |                                                                           |
| Step 3 | clear ip pim auto-rp rp-address                                                                                       | (Optional) Clears the Auto-RP cache.                                      |
|        | Example:                                                                                                    |                                                                           |
|        | Router# clear ip pim auto-rp 224.5.6.7                                                                                |                                                                           |
| Step 4 | <b>clear ip igmp group</b> [group-name   group-address   interface-type interface-number]                             | (Optional) Deletes entries from the IGMP cache.                           |
|        | Example:                                                                                                    |                                                                           |
|        | Router# clear ip igmp group 224.0.255.1                                                                               |                                                                           |
|        |                                                                                                    |                                                                           |
| Step 5 | clear ip cgmp [interface-type interface-number]                                                                       | (Optional) Clears all group entries from the caches of Catalyst switches. |
| Step 5 | clear ip cgmp [interface-type interface-number]  Example:                                                             |                                                                           |

# **Monitoring IP Multicast Delivery Using IP Multicast Heartbeat**

#### **SUMMARY STEPS**

- 1. enable
- 2. configure terminal
- 3. ip multicast-routing distributed
- **4.** snmp-server host {hostname | ip-address} [traps | informs] [version {1 | 2c | 3 [auth | noauth | priv]}] community-string[udp-port port] [notification-type]
- 5. snmp-server enable traps ipmulticast
- **6. ip multicast heartbeat** group-address minimum-number window-size interval

|        | Command or Action                                                                                                    | Purpose                                                    |
|--------|----------------------------------------------------------------------------------------------------|------------------------------------------------------------|
| Step 1 | enable                                                                                                    | Enables privileged EXEC mode.                              |
|        |                                                                                                    | Enter your password if prompted.                           |
|        | Example:                                                                                                    |                                                            |
|        | Router> enable                                                                                                    |                                                            |
| Step 2 | configure terminal                                                                                                    | Enters global configuration mode.                          |
|        |                                                                                                    |                                                            |
|        | Example:                                                                                                    |                                                            |
|        | Router# configure terminal                                                                                                    |                                                            |
| Step 3 | ip multicast-routing distributed                                                                                                    | Enables IP multicast routing.                              |
|        |                                                                                                    |                                                            |
|        | Example:                                                                                                    |                                                            |
|        | Router(config)# ip multicast-routing distributed                                                                                                    |                                                            |
| Step 4 | <pre>snmp-server host {hostname   ip-address} [traps   informs] [version {1   2c   3 [auth   noauth   priv]}] community- string[udp-port port] [notification-type]</pre> | Specifies the recipient of an SNMP notification operation. |
|        |                                                                                                    |                                                            |
|        | Example:                                                                                                    |                                                            |
|        | Router(config)# snmp-server host 224.1.0.1 traps public                                                                                                    |                                                            |

|        | Command or Action                                                               | Purpose                                                                                                    |
|--------|---------------------------------------------------------------------------------|----------------------------------------------------------------------------------------------------|
| Step 5 | snmp-server enable traps ipmulticast                                            | Enables the router to send IP multicast traps.                                                                                                    |
|        | <pre>Example: Router(config)# snmp-server enable traps ipmulticast</pre>        |                                                                                                    |
| Step 6 | <b>ip multicast heartbeat</b> group-address minimum-number window-size interval | Enables the monitoring of the IP multicast packet delivery.                                                                                                    |
|        | <pre>Example: Router(config)# ip multicast heartbeat 224.1.1.1 1 1 10</pre>     | • The <i>interval</i> should be set to a multiple of 10 seconds on platforms that use Multicast Distributed Fast Switching (MDFS) because on those platforms, the packet counters are only updated once every 10 seconds. Other platforms may have other increments. |

## **Advertising Multicast Multimedia Sessions Using SAP Listener**

Enable SAP listener support when you want to use session description and announcement protocols and applications to assist the advertisement of multicast multimedia conferences and other multicast sessions and to communicate the relevant session setup information to prospective participants.

#### **SUMMARY STEPS**

- 1. enable
- 2. configure terminal
- 3. ip sap cache-timeout minutes
- 4. interface type number
- 5. ip sap listen
- 6. end
- 7. clear ip sap [group-address | " session-name "]
- 8. show ip sap [group-address | "session-name" | detail]

|        | Command or Action | Purpose                          |
|--------|-------------------|----------------------------------|
| Step 1 | enable            | Enables privileged EXEC mode.    |
|        |                   | Enter your password if prompted. |
|        | Example:          |                                  |
|        | Router> enable    |                                  |

|        | Command or Action                                       | Purpose                                                                                        |
|--------|---------------------------------------------------------|------------------------------------------------------------------------------------------------|
| Step 2 | configure terminal                                      | Enters global configuration mode.                                                              |
|        |                                                         |                                                                                                |
|        | Example:                                                |                                                                                                |
|        | Router# configure terminal                              |                                                                                                |
| Step 3 | ip sap cache-timeout minutes                            | (Optional) Limits how long a SAP cache entry stays active in the cache.                        |
|        | Example:                                                | • By default, SAP cache entries are deleted 24 hours after they are received from the network. |
|        | Router(config)# ip sap cache-timeout 600                | they are received from the network.                                                            |
| Step 4 | interface type number                                   | Selects an interface that is connected to hosts on which IGMPv3 can be enabled.                |
|        | Example:                                                |                                                                                                |
|        | Router(config)# interface gigabitethernet 1/0/0         |                                                                                                |
| Step 5 | ip sap listen                                           | Enables the Cisco IOS XE software to listen to session directory announcements.                |
|        | Example:                                                |                                                                                                |
|        | Router(config-if)# ip sap listen                        |                                                                                                |
| Step 6 | end                                                     | Ends the session and returns to EXEC mode.                                                     |
|        | Example:                                                |                                                                                                |
|        | Router(config-if)# end                                  |                                                                                                |
| Step 7 | clear ip sap [group-address   "session-name"]           | Deletes a SAP cache entry or the entire SAP cache.                                             |
|        |                                                         |                                                                                                |
|        | Example:                                                |                                                                                                |
|        | Router# clear ip sap "Sample Session"                   |                                                                                                |
| Step 8 | show ip sap [group-address   " session-name "   detail] | (Optional) Displays the SAP cache.                                                             |
|        | Example:                                                |                                                                                                |
|        | Router# show ip sap 224.2.197.250 detail                |                                                                                                |

# **Disabling Fast Switching of IP Multicast**

Disable fast switching if you want to log debug messages, because when fast switching is enabled, debug messages are not logged.

You might also want to disable fast switching, which places the router in process switching, if packets are not reaching their destinations. If fast switching is disabled and packets are reaching their destinations, then switching may be the cause.

Fast switching of IP multicast packets is enabled by default on all interfaces (including generic routing encapsulation [GRE] and DVMRP tunnels), with one exception: It is disabled and not supported over X.25 encapsulated interfaces. The following are properties of fast switching:

- If fast switching is disabled on an *incoming* interface for a multicast routing table entry, the packet is sent at process level for all interfaces in the outgoing interface list.
- If fast switching is disabled on an *outgoing* interface for a multicast routing table entry, the packet is
  process-level switched for that interface, but may be fast switched for other interfaces in the outgoing
  interface list.
- When fast switching is enabled, debug messages are not logged.

#### **SUMMARY STEPS**

- 1. enable
- 2. configure terminal
- **3. interface** *type number*
- 4. no ip mroute-cache

|        | Command or Action                               | Purpose                                  |
|--------|-------------------------------------------------|------------------------------------------|
| Step 1 | enable                                          | Enables privileged EXEC mode.            |
|        |                                                 | Enter your password if prompted.         |
|        | Example:                                        |                                          |
|        | Router> enable                                  |                                          |
| Step 2 | configure terminal                              | Enters global configuration mode.        |
|        |                                                 |                                          |
|        | Example:                                        |                                          |
|        | Router# configure terminal                      |                                          |
| Step 3 | interface type number                           | Specifies an interface.                  |
|        |                                                 |                                          |
|        | Example:                                        |                                          |
|        | Router(config)# interface gigabitethernet 1/0/0 |                                          |
| Step 4 | no ip mroute-cache                              | Disables fast switching of IP multicast. |
|        |                                                 |                                          |
|        | Example:                                        |                                          |
|        | Router(config-if)# no ip mroute-cache           |                                          |

# **Enabling PIM MIB Extensions for IP Multicast**

Perform this task to enable PIM MIB extensions for IP multicast.

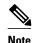

The following MIB tables are not supported in Cisco IOS and Cisco IOS XE software:

- pimIpMRouteTable
- pimIpMRouteNextHopTable
- The pimInterfaceVersion object was removed from RFC 2934 and, therefore, is no longer supported in software.

>

#### **SUMMARY STEPS**

- 1. enable
- 2. configure terminal
- 3. snmp-server enable traps pim [neighbor-change | rp-mapping-change | invalid-pim-message]
- **4. snmp-server host** *host-address* [**traps** | **informs**] *community-string* **pim**

|        | Command or Action          | Purpose                           |
|--------|----------------------------|-----------------------------------|
| Step 1 | enable                     | Enables privileged EXEC mode.     |
|        |                            | Enter your password if prompted.  |
|        | Example:                   |                                   |
|        | Router> enable             |                                   |
| Step 2 | configure terminal         | Enters global configuration mode. |
|        |                            |                                   |
|        | Example:                   |                                   |
|        | Router# configure terminal |                                   |

|        | Command or Action                                                                                                    | Purpose                                                                                                    |
|--------|----------------------------------------------------------------------------------------------------|----------------------------------------------------------------------------------------------------|
| Step 3 | snmp-server enable traps pim [neighbor-<br>change   rp-mapping-change   invalid-pim-<br>message]                                                         | Enables a router to send PIM notifications.     neighbor-changeThis keyword enables notifications indicating when a router's PIM interface is disabled or enabled, or when a router's PIM neighbor adjacency expires.                                                                                                    |
|        | Example:  Router(config)# snmp-server enable traps pim neighbor-change                                                                                   | <ul> <li>rp-mapping-changeThis keyword enables notifications indicating a change in RP mapping information due to either Auto-RP messages or BSR messages.</li> <li>invalid-pim-messageThis keyword enables notifications for monitoring invalid PIM protocol operations (for example, when a router receives a join or prune message for which the RP specified in the packet is not the RP for the multicast group or when a router receives a register message from a multicast group for which it is not the RP).</li> </ul> |
| Step 4 | <pre>snmp-server host host-address [traps   informs] community-string pim  Example:  Router(config)# snmp-server host 10.10.10.10 traps public pim</pre> | Specifies the recipient of a PIM SNMP notification operation.                                                                                                    |

# **Configuration Examples for Monitoring and Maintaining IP Multicast**

- Displaying IP Multicast System and Network Statistics Example, page 13
- Monitoring IP Multicast Delivery Using IP Multicast Heartbeat Example, page 14
- Advertising Multicast Multimedia Sessions Using SAP Listener Example, page 14
- Displaying IP Multicast System and Network Statistics Example, page 15
- Enabling PIM MIB Extensions for IP Multicast Example, page 16

### **Displaying IP Multicast System and Network Statistics Example**

The following is sample output from the **mrinfo** command:

#### Router# mrinfo

```
192.31.7.37 (labs-allcompany) [version cisco 12.3] [flags: PMSA]: 192.31.7.37 -> 192.31.7.34 (lab-southwest) [1/0/pim] 192.31.7.37 -> 192.31.7.47 (lab-northwest) [1/0/pim] 192.31.7.37 -> 192.31.7.44 (lab-southeast) [1/0/pim] 131.119.26.10 -> 131.119.26.9 (lab-northeast) [1/32/pim]
```

The following is sample output from the **mstat** command in user EXEC mode:

Router> mstat labs-in-china 172.16.0.1 224.0.255.255

```
Type escape sequence to abort.
Mtrace from 172.16.0.0 to 172.16.0.10 via group 224.0.255.255
>From source (labs-in-china) to destination (labs-in-africa)
Waiting to accumulate statistics.....
Results after 10 seconds:
Source Response Dest Packet Statistics For Only For Traffic
                172.16.0.10 All Multicast Traffic From 172.16.0.0
172.16.0.0
    / rtt 48 ms Lost/Sent = Pct Rate To 224.0.255.255
v / hop 48 ms --
172.16.0.1
                labs-in-england
| ^ ttl 1
 | hop 31 ms 0/12 = 0% 1 pps 0/1 = --% 0 pps
172.16.0.2
172.16.0.3
                 infolabs.com
| ^ ttl 2
 | hop -17 ms -735/12 = --% 1 pps 0/1 = --% 0 pps
172.16.0.4
172.16.0.5
                 infolabs2.com
| ^ ttl 3
 | \text{hop } -21 \text{ ms } -678/23 = --\% 2 \text{ pps } 0/1 = --\% 0 \text{ pps}
172.16.0.6
172.16.0.7
                infolabs3.com
| ^ ttl 4
v | hop 5 ms 605/639 = 95% 63 pps 1/1 = --% 0 pps
172.16.0.8
172.16.0.9
                 infolabs.cisco.com
| \__ ttl 5
v \ hop 0 ms 4 0 pps 0 0 pps
172.16.0.0
                172.16.0.10
Receiver Query Source
```

The following is sample output from the **mtrace** command in user EXEC mode:

```
Router> mtrace 172.16.0.0 172.16.0.10 239.254.254.254
Type escape sequence to abort.
Mtrace from 172.16.0.0 to 172.16.0.10 via group 239.254.254.254
From source (?) to destination (?)
Querying full reverse path...
0 172.16.0.10
-1 172.16.0.8 PIM thresh^ 0 0 ms
-2 172.16.0.6 PIM thresh^ 0 2 ms
-3 172.16.0.5 PIM thresh^ 0 894 ms
-4 172.16.0.3 PIM thresh^ 0 893 ms
-5 172.16.0.2 PIM thresh^ 0 894 ms
-6 172.16.0.1 PIM thresh^ 0 893 ms
```

### **Monitoring IP Multicast Delivery Using IP Multicast Heartbeat Example**

The following example shows how to monitor IP multicast packets forwarded through this router to group address 244.1.1.1. If no packet for this group is received in a 10-second interval, an SNMP trap will be sent to the SNMP management station with the IP address of 224.1.0.1.

```
!
ip multicast-routing
!
snmp-server host 224.1.0.1 traps public
snmp-server enable traps ipmulticast
ip multicast heartbeat 224.1.1.1 1 1 10
```

### **Advertising Multicast Multimedia Sessions Using SAP Listener Example**

The following example enables a router to listen to session directory announcements and changes the SAP cache timeout to 30 minutes.

```
ip multicast routing
```

```
ip sap cache-timeout 30
interface loopback 0
  ip address 10.0.0.51 255.255.255.0
  ip pim sparse-dense mode
  ip sap listen
```

The following is sample output from the **show ip sap** command for a session using multicast group 224.2.197.250:

```
Router# show ip sap 224.2.197.250
SAP Cache - 198 entries
Session Name: Session1
   Description: This broadcast is brought to you courtesy of Namel.
   Group: 0.0.0.0, ttl: 0, Contiguous allocation: 1
   Lifetime: from 10:00:00 PDT Jul 4 1999 until 10:00:00 PDT Aug 1 1999
   Uptime: 4d05h, Last Heard: 00:01:40
   Announcement source: 128.102.84.134
   Created by: sample 3136541828 3139561476 IN IP4 128.102.84.134
   Phone number: Sample Digital Video Lab (555) 555-5555
   Email: email1 <name@email.com>
   URL: http://url.com/
   Media: audio 20890 RTP/AVP 0
     Media group: 224.2.197.250, ttl: 127
     Attribute: ptime:40
   Media: video 62806 RTP/AVP 31
     Media group: 224.2.190.243, ttl: 127
```

### **Displaying IP Multicast System and Network Statistics Example**

#### show ip mroute

The following is sample output from the **show ip mroute** command for a router operating in sparse mode:

```
Router# show ip mroute
```

```
IP Multicast Routing Table
Flags: D - Dense, S - Sparse, B - Bidir Group, s - SSM Group, C - Connected, L - Local, P - Pruned, R - RP-bit set, F - Register flag,
       {\tt T} - SPT-bit set, {\tt J} - Join SPT, {\tt M} - MSDP created entry,
       X - Proxy Join Timer Running, A - Candidate for MSDP Advertisement,
       U - URD, I - Received Source Specific Host Report, Z - Multicast Tunnel,
       Y - Joined MDT-data group, y - Sending to MDT-data group
Timers: Uptime/Expires
Interface state: Interface, Next-Hop, State/Mode
(*, 224.0.255.3), uptime 5:29:15, RP is 192.168.37.2, flags: SC
  Incoming interface: Tunnel0, RPF neighbor 10.3.35.1, Dvmrp
  Outgoing interface list:
    GigabitEthernet0, Forward/Sparse, 5:29:15/0:02:57
(192.168.46.0/24, 224.0.255.3), uptime 5:29:15, expires 0:02:59, flags: C
  Incoming interface: Tunnel0, RPF neighbor 10.3.35.1
  Outgoing interface list:
    GigabitEthernet0, Forward/Sparse, 5:29:15/0:02:57
```

#### show ip pim interface

The following is sample output from the **show ip pim interface** command when an interface is specified:

```
Router# show ip pim interface GigabitEthernet1/0/0
```

The following is sample output from the **show ip pim rp** command:

```
Router# show ip pim rp
```

```
Group:227.7.7, RP:10.10.0.2, v2, v1, next RP-reachable in 00:00:48
```

#### show ip pim rp

The following is sample output from the **show ip pim rp** command when the **mapping** keyword is specified:

```
Router# show ip pim rp mapping
PIM Group-to-RP Mappings
This system is an RP (Auto-RP)
This system is an RP-mapping agent
Group(s) 227.0.0.0/8
  RP 10.10.0.2 (?), v2v1, bidir
   Info source:10.10.0.2 (?), via Auto-RP
         Uptime:00:01:42, expires:00:00:32
Group(s) 228.0.0.0/8
  RP 10.10.0.3 (?), v2v1, bidir
   Info source:10.10.0.3 (?), via Auto-RP
        Uptime:00:01:26, expires:00:00:34
Group(s) 229.0.0.0/8
  RP 10.10.0.5 (mcastl.cisco.com), v2v1, bidir
    Info source:10.10.0.5 (mcast1.cisco.com), via Auto-RP
         Uptime:00:00:52, expires:00:00:37
Group(s) (-)230.0.0.0/8
  RP 10.10.0.5 (mcast1.cisco.com), v2v1, bidir
    Info source:10.10.0.5 (mcast1.cisco.com), via Auto-RP
         Uptime:00:00:52, expires:00:00:37
```

The following is sample output from the **show ip pim rp** command when the **metric** keyword is specified:

#### Router# show ip pim rp metric

| RP Address | Metric Pref | Metric | Flags | RPF Type | Interface            |
|------------|-------------|--------|-------|----------|----------------------|
| 10.10.0.2  | 0           | 0      | L     | unicast  | Loopback0            |
| 10.10.0.3  | 90          | 409600 | L     | unicast  | GigabitEthernet3/3/0 |
| 10.10.0.5  | 90          | 435200 | L     | unicast  | GigabitEthernet3/3/0 |

#### show ip rpf

The following is sample output from the **show ip rpf** command:

```
Router# show ip rpf 172.16.10.13

RPF information for host1 (172.16.10.13)

RPF interface: BRIO

RPF neighbor: sjl.cisco.com (172.16.121.10)

RPF route/mask: 172.16.0.0/255.255.0.0

RPF type: unicast

RPF recursion count: 0

Doing distance-preferred lookups across tables
```

The following is sample output from the **show ip rpf**command when the **metric**keyword is specified:

```
Router# show ip rpf 172.16.10.13 metric
RPF information for hostl.cisco.com (172.16.10.13)
RPF interface: BRIO
RPF neighbor: neighbor.cisco.com (172.16.121.10)
RPF route/mask: 172.16.0.0/255.255.0.0
RPF type: unicast
RPF recursion count: 0
Doing distance-preferred lookups across tables
Metric preference: 110
```

### **Enabling PIM MIB Extensions for IP Multicast Example**

The following example shows how to configure a router to generate notifications indicating that a PIM interface of the router has been enabled. The first line configures PIM traps to be sent as SNMP v2c traps to

the host with IP address 10.0.0.1. The second line configures the router to send the neighbor-change class of trap notification to the host.

snmp-server host 10.0.0.1 traps version 2c public pim snmp-server enable traps pim neighbor-change interface ethernet0/0 ip pim sparse-dense-mode

# **Additional References**

#### **Related Documents**

| Related Topic                                                                                          | Document Title                           |
|----------------------------------------------------------------------------------------------------|------------------------------------------|
| IP multicast SNMP notifications                                                                        | "Configuring SNMP Support" module        |
| IP multicast commands: complete command syntax, command mode, defaults, usage guidelines, and examples | Cisco IOS IP Multicast Command Reference |

#### **MIBs**

| MIB                                                                        | MIBs Link                                                                                                    |
|----------------------------------------------------------------------------|----------------------------------------------------------------------------------------------------|
| <ul><li>CISCO-IPMROUTE-MIB</li><li>MSDP-MIB</li><li>IGMP-STD-MIB</li></ul> | To locate and download MIBs for selected platforms, Cisco IOS XE releases, and feature sets, use Cisco MIB Locator found at the following URL: |
|                                                                            | http://www.cisco.com/go/mibs                                                                                                    |

#### **RFCs**

| RFC      | Title                                       |
|----------|---------------------------------------------|
| RFC 2934 | Protocol Independent Multicast for IPv4 MIB |

#### **Technical Assistance**

| Description                                                                                                    | Link                             |
|----------------------------------------------------------------------------------------------------|----------------------------------|
| The Cisco Support website provides extensive online resources, including documentation and tools for troubleshooting and resolving technical issues with Cisco products and technologies.                                                                   | http://www.cisco.com/techsupport |
| To receive security and technical information about your products, you can subscribe to various services, such as the Product Alert Tool (accessed from Field Notices), the Cisco Technical Services Newsletter, and Really Simple Syndication (RSS) Feeds. |                                  |
| Access to most tools on the Cisco Support website requires a Cisco.com user ID and password.                                                                                                    |                                  |

# Feature Information for Monitoring and Maintaining IP Multicast

The following table provides release information about the feature or features described in this module. This table lists only the software release that introduced support for a given feature in a given software release train. Unless noted otherwise, subsequent releases of that software release train also support that feature.

Use Cisco Feature Navigator to find information about platform support and Cisco software image support. To access Cisco Feature Navigator, go to www.cisco.com/go/cfn. An account on Cisco.com is not required.

Table 1 Feature Information for Monitoring and Maintaining IP Multicast

| Feature Names      | Releases                 | Feature Configuration Information                                                                                                    |
|--------------------|--------------------------|----------------------------------------------------------------------------------------------------|
| PIM MIB Extensions | Cisco IOS XE Release 2.1 | Protocol Independent Multicast (PIM) is an IP multicast routing protocol used for routing multicast data packets to multicast groups. RFC 2934 defines the PIM for IPv4 MIB, which describes managed objects that enable users to remotely monitor and configure PIM using Simple Network Management Protocol (SNMP). |

| Feature Names       | Releases                 | Feature Configuration Information                                                                                                    |
|---------------------|--------------------------|----------------------------------------------------------------------------------------------------|
| Multicast Heartbeat | Cisco IOS XE Release 2.1 | The IP multicast heartbeat feature provides a way to monitor the status of IP multicast delivery and be informed when the delivery fails (via Simple Network Management Protocol [SNMP] traps). |

Cisco and the Cisco logo are trademarks or registered trademarks of Cisco and/or its affiliates in the U.S. and other countries. To view a list of Cisco trademarks, go to this URL: www.cisco.com/go/trademarks. Third-party trademarks mentioned are the property of their respective owners. The use of the word partner does not imply a partnership relationship between Cisco and any other company. (1110R)

Any Internet Protocol (IP) addresses and phone numbers used in this document are not intended to be actual addresses and phone numbers. Any examples, command display output, network topology diagrams, and other figures included in the document are shown for illustrative purposes only. Any use of actual IP addresses or phone numbers in illustrative content is unintentional and coincidental.

© 2011 Cisco Systems, Inc. All rights reserved.